## **Scannez gratuitement votre ordinateur pour détecter des logiciels qui ne sont pas à jour**

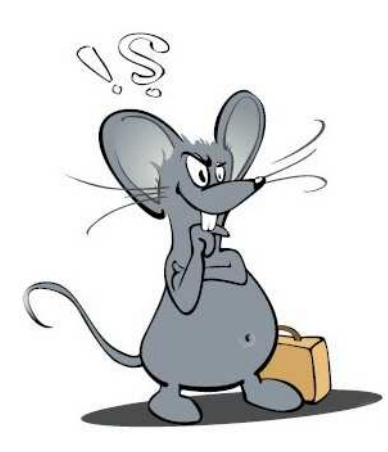

Sachant que de nos jours presque chaque programme est mis à jour régulièrement pour contrer des failles de sécurité et/ou pour améliorer sa stabilité et pour l'ajoute de nouvelles fonctionnalités, il est recommandé de faire ce test en ligne. **Vous allez être surpris des résultats, même les utilisateurs avertis !** 

La firme de sécurité « **Secunia** » offre gratuitement un service en ligne pour détecter si vous aviez installé les dernières versions de logiciels. Ainsi, « **Secunia Software Inspector** » permet de scanner votre ordinateur sur des applications non-mises à jour et ne nécessite pas d'installation.

L'utilitaire est capable de vérifier, et de comparer avec une liste de référence actualisée, les applications les plus répandues telle que :

- Navigateurs (internet browsers)
- Les accessoires pour navigateurs (browser plug-ins)
- Clients de messageries instantanées (instant messaging clients)
- Messageries (e-mail)
- Visionneuses multimédia (media players)
- Systèmes d'exploitation (operating systems)

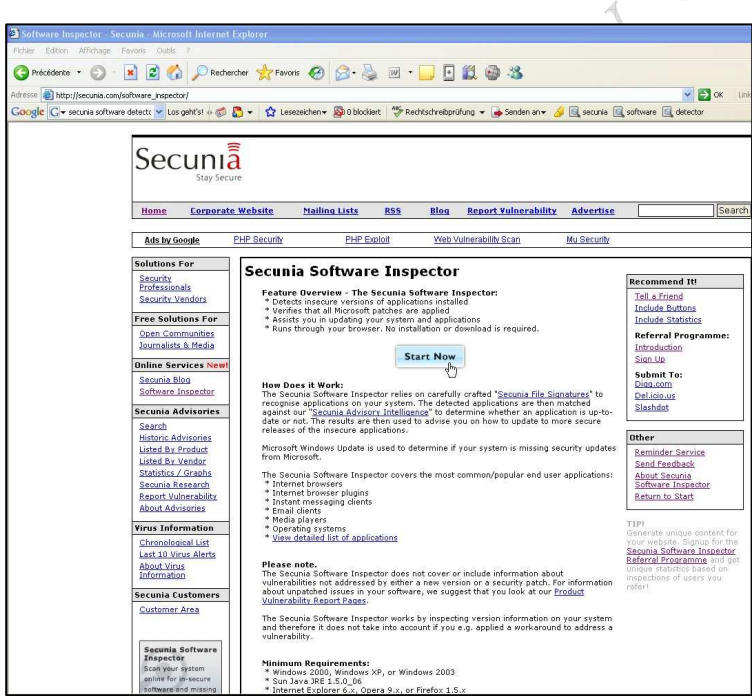

Pour bénéficier de ce test gratuit, ouvrez votre navigateur et tapez l'adresse URL suivante : http://secunia.com/software\_inspector.

L'écran ci-contre s'affiche. Cliquer sur le bouton « **Scan Now** ».

Cliquer ensuite sur le bouton « **Start Now** ».

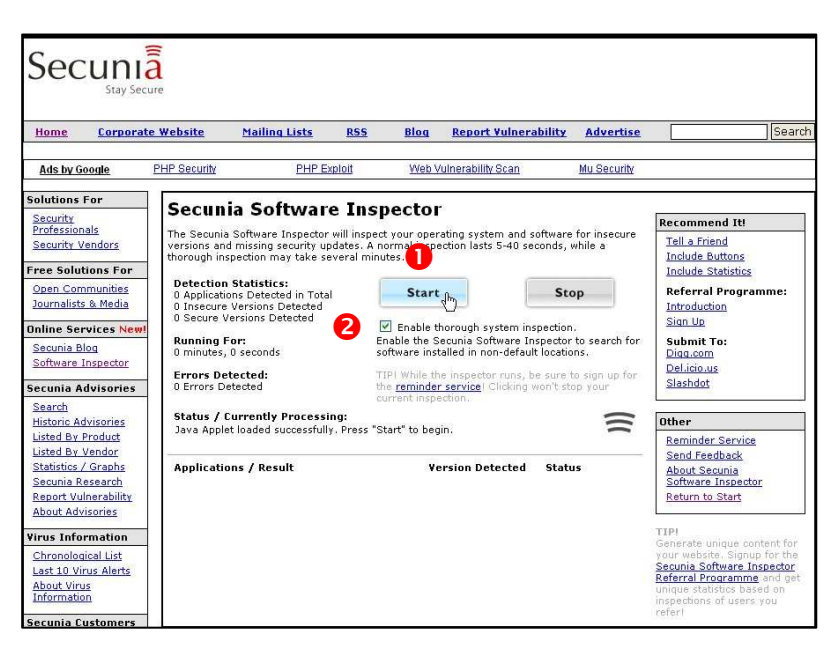

La fenêtre ci-contre s'ouvre. Cliquer sur le bouton « **Start** » et cocher la case en-dessous du bouton  $\bullet$ .

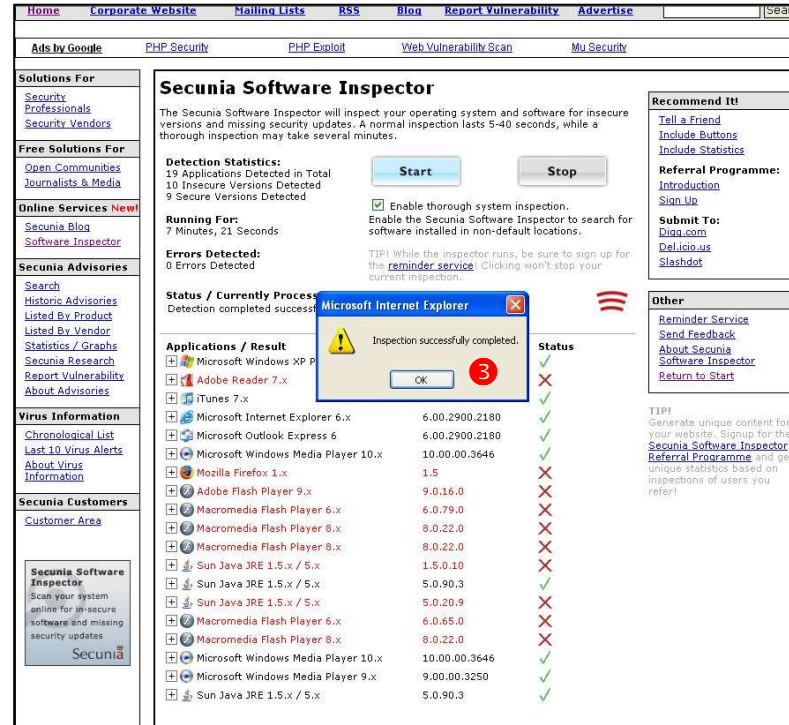

Après un certain laps de temps (dépendant du nombre de logiciels d'installés), dans notre exemple cicontre 7 minutes et 21 secondes les résultats du scan en ligne sont affichés et commentés.

Cliquer sur le bouton « **OK** » pour terminer l'analyse.

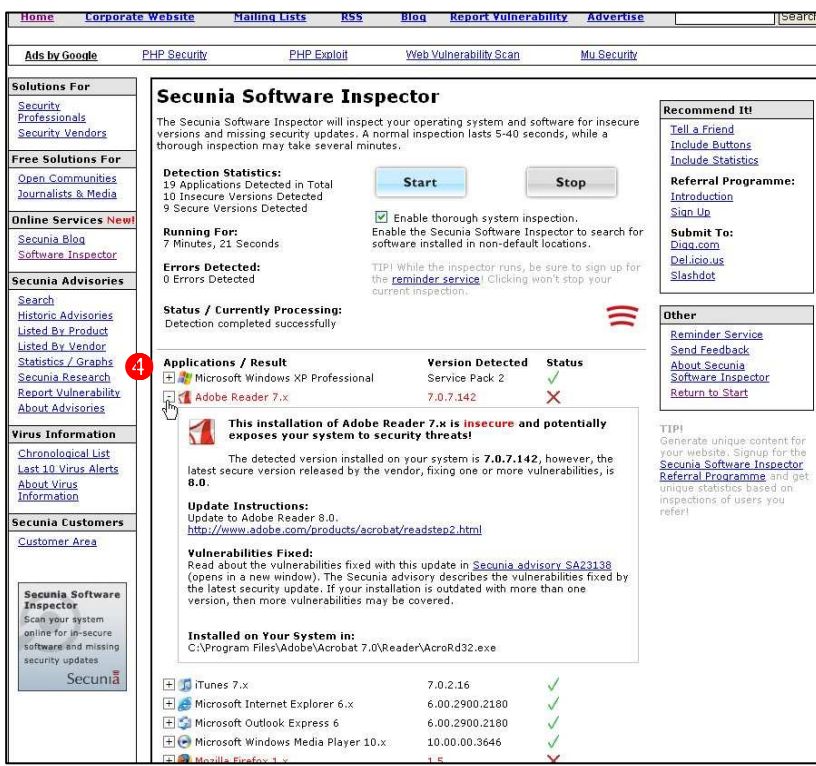

En cliquant sur le bouton, marqué d'un  $\lt \lt + \gt \blacktriangleleft$ , un menu déroule, donnant des conseils comment procéder pour l'étape prochaine.

Dans le cas de plusieurs versions anciennes d'installé du même logiciel il est recommandé de désinstaller ces versions pour réduire les risques.

Téléchargez ensuite la nouvelle version mise à jour des logiciels marqués non-sécurisés (**marqués en rouge**) et installez-les.

Ensuite faites un nouveau scan. Répétez autant de fois le scan jusqu'à ce que vous ne voyez plus d'éléments marqués en rouge !

Maintenant vous avez la certitude d'avoir installé toutes les mises à jour de **Windows® et aussi des logiciels standards tels que : Java, Adobe Acrobat Reader®** , **Windows Media Player® , Flash Player® , etc.**

Les conseils de **Mausi**  Dans certains logiciels des vulnérabilités critiques ont été découvertes qu'il faut absolument contrer. Pour cette raison il faut télécharger les mises à jour afin d'éviter que votre ordinateur devienne un PC zombie !